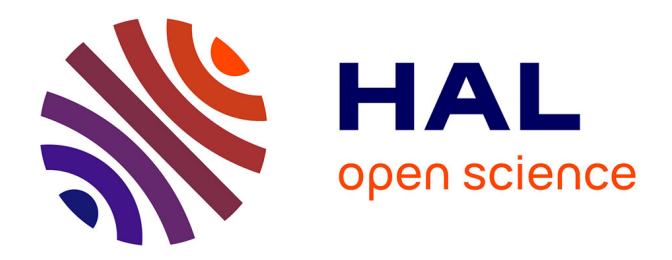

## **Le passage du dessin à la figure grâce à l'utilisation des logiciels de géométrie dynamique**

Julien Rigaut

#### **To cite this version:**

Julien Rigaut. Le passage du dessin à la figure grâce à l'utilisation des logiciels de géométrie dynamique. Education. 2013. dumas-00861877

## **HAL Id: dumas-00861877 <https://dumas.ccsd.cnrs.fr/dumas-00861877>**

Submitted on 16 Sep 2013

**HAL** is a multi-disciplinary open access archive for the deposit and dissemination of scientific research documents, whether they are published or not. The documents may come from teaching and research institutions in France or abroad, or from public or private research centers.

L'archive ouverte pluridisciplinaire **HAL**, est destinée au dépôt et à la diffusion de documents scientifiques de niveau recherche, publiés ou non, émanant des établissements d'enseignement et de recherche français ou étrangers, des laboratoires publics ou privés.

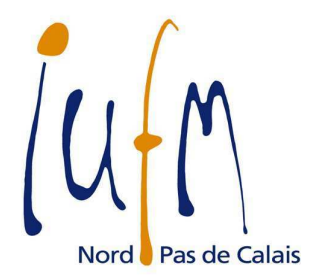

## **MASTER SMEEF SPECIALITE « PROFESSORAT DES ECOLES » DEUXIÈME ANNEE (M2) ANNEE 2012/2013**

Le passage du dessin à la figure grâce à l'utilisation des logiciels de géométrie dynamique

**NOM ET PRENOM DE L'ETUDIANT : RIGAUT Julien SITE DE FORMATION : VILLENEUVE D'ASCQ SECTION : M2 - 7** 

**NOM ET PRENOM DU DIRECTEUR DE MEMOIRE : Mme MATHE Anne-Cécile DISCIPLINE DE RECHERCHE : Mathématiques** 

**Direction 365 bis rue Jules Guesde BP 50458 59658 Villeneuve d'Ascq cedex Tel : 03 20 79 86 00** 

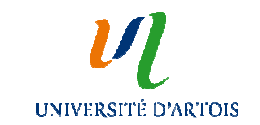

**Fax : 03 20 79 86 01 Institut Universitaire de Formation des Maîtres Site web : www.lille.iufm.fr**  $\blacksquare$ 

Je tiens à remercier ma directrice de mémoire, Madame Mathé**,** pour son aide précieuse apportée à la rédaction et à la conception de la séquence.

 Je remercie également Madame Torrès, professeur de CM2 à l'école Jacques Brel de Mérignies, ainsi que Madame Lechevin, directrice de l'école, pour leur agréable accueil et pour m'avoir permis de réaliser ma séquence dans leur école.

## **Table des matières**

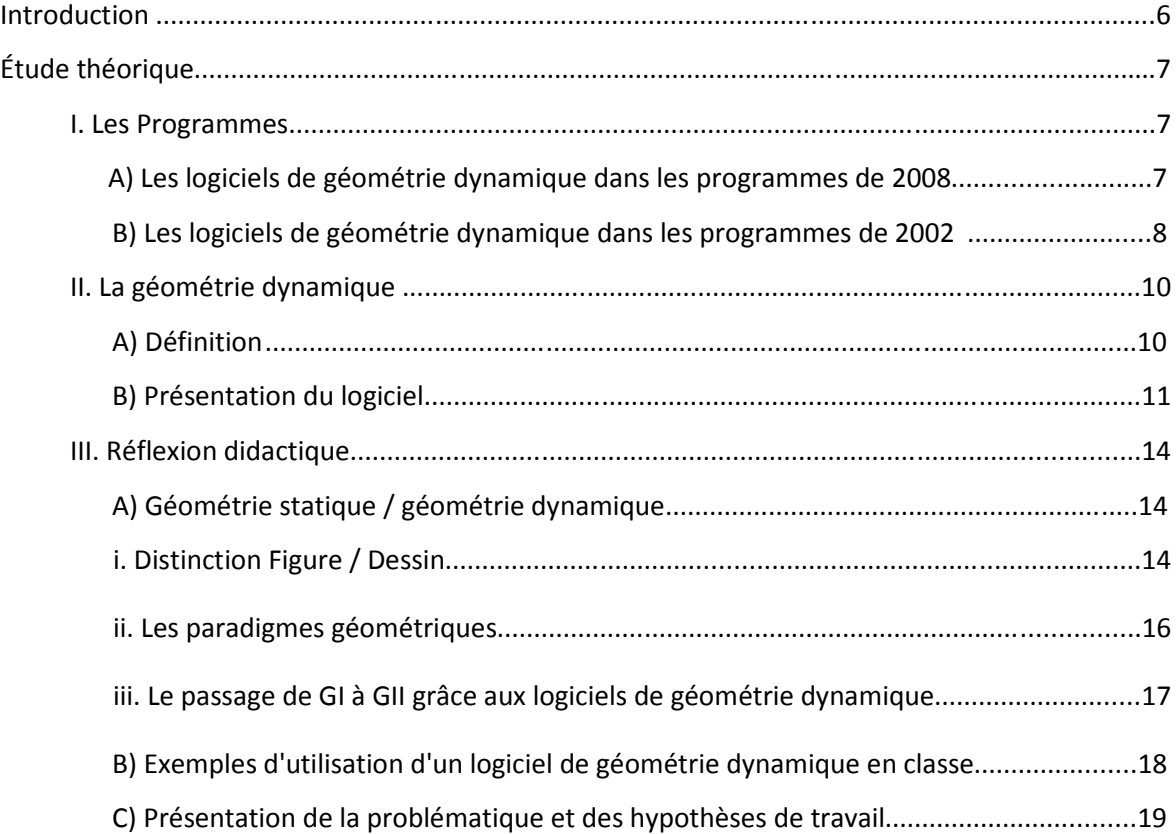

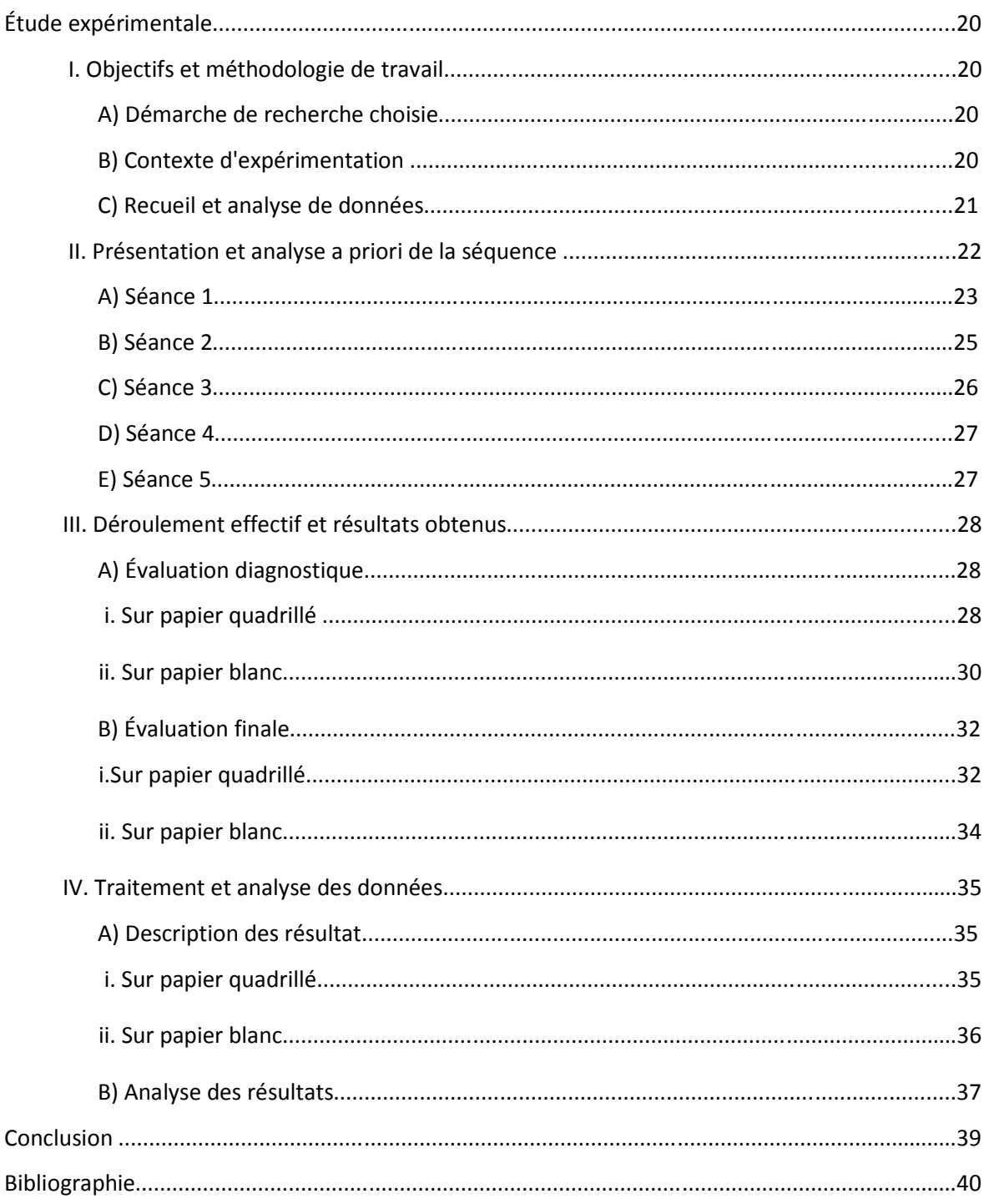

# **Introduction**

Dans le but de réaliser les mémoires de recherche, des séminaires ont été mis en place lors du premier semestre, afin de choisir la matière sur laquelle allait porter nos travaux. J'ai pu constater que je portais un réel intérêt pour les mathématiques. Ayant une licence de biologie-géologie, l'approche du monde scientifique m'a toujours plu cependant j'ai souhaité m'ouvrir à un autre domaine que les sciences sans vraiment les quitter pour autant. De plus, il m'a semblé important d'aborder le thème de l'outil informatique à l'école primaire. En effet, tout laisse à croire que l'enseignement va continuer de s'ouvrir de plus en plus aux TICE, dans les écoles de tous les milieux. A la lecture de différents articles et des Instructions Officielles, j'ai remarqué l'existence de logiciels permettant la réalisation de travaux scolaires en géométrie. J'ai donc choisi de porter mon attention sur le thème de l'utilisation des logiciels de géométrie dynamique au cycle 3. A l'évocation de ce thème, plusieurs questions me sont venues à l'esprit : Quel est l'intérêt pour l'élève d'utiliser ces logiciels ? Est-ce plus utile pour découvrir ou apprendre une connaissance ? Les deux ? Cela répond- t-il aux attentes des programmes ? Les logiciels de géométrie dynamique remplacent-ils les outils de constructions habituels (règle, équerre, compas)? Est-ce un outil qui peut aider les élèves, dits, en difficulté ?

Afin de mieux cerner le sujet, nous verrons dans une première partie ce que préconisent les IO sur ce thème, puis nous définirons la géométrie dynamique ainsi que les fonctionnalités de ces logiciels. Dans un troisième temps, nous verrons comment cet outil pourrait être intégré en classe.

# **Étude théorique**

#### **I.** Les Programmes

## A. Les logiciels de géométrie dynamique dans les programmes de 2008

Le Bulletin officiel hors-série n°3 du 19 Juin 2008 divise la géométrie du cycle 3 en 5 domaines :

- *Les relations et propriétés géométriques : alignement, perpendicularité, parallélisme, égalité de longueurs, symétrie axiale, milieu d'un segment.*
- *L'utilisation d'instruments et de techniques : règle, équerre, compas, calque, papier quadrillé, papier pointé, pliage.*
- *Les figures planes : le carré, le rectangle, le losange, le parallélogramme, le triangle et ses cas particuliers, le cercle : - description, reproduction, construction ; - vocabulaire spécifique relatif à ces figures : côté, sommet, angle, diagonale, axe de symétrie, centre, rayon, diamètre ; - agrandissement et réduction de figures planes, en lien avec la proportionnalité.*
- *Les solides usuels : cube, pavé droit, cylindre, prismes droits, pyramide. - reconnaissance de ces solides et étude de quelques patrons ;* 
	- *vocabulaire spécifique relatif à ces solides : sommet, arête, face.*
- *Les problèmes de reproduction ou de construction de configurations géométriques diverses mobilisent la connaissance des figures usuelles. Ils sont l'occasion d'utiliser à bon escient le vocabulaire spécifique et les démarches de mesurage et de tracé.*

 Le programme ne préconise pas l'utilisation de logiciels de géométrie dynamique mais *« l'utilisation d'instruments et de techniques : règle, équerre, compas, calque, papier quadrillé, papier pointé, pliage. »* Toutefois il est indiqué à propos des techniques usuelles de l'information et de la communication, que *« Les technologies de l'information et de la* 

*communication sont utilisées dans la plupart des situations d'enseignement. ».* La marge de manœuvre est grande quant à la manière d'utiliser ces outils car on y trouve peu d'explications, mais cela laisse également le professeur dans le flou. C'est pourquoi il serait intéressant de se pencher sur les instructions de 2002 qui nous éclairerons peut être plus sur le sujet.

## **B.** Les logiciels de géométrie dynamique dans les programmes de 2002

Dans les programmes de l'école, l'utilisation des logiciels de géométrie dynamique est préconisée. En effet, d'après le Bulletin Officiel n° 1 du 14 Février 2002 (qui n'est plus celui en vigueur), l'enseignement des mathématiques au cycle 3 *« doit intégrer et exploiter les possibilités apportées par les technologies de l'information et de la communication : calculatrices, logiciels de géométrie dynamique, logiciels d'entraînement, toile (pour la documentation ou les échanges entre classes), rétroprojecteur (pour les moments de travail collectif). ».* Là aussi, la géométrie est divisée en cinq parties :

• *Repérage, utilisation de plans, de cartes* 

 *- repérer une case ou un point sur un quadrillage*

 *- utiliser un plan ou une carte pour situer un objet, anticiper ou réaliser un déplacement, évaluer une distance.*

• *Relations et propriétés : alignement, perpendicularité, parallélisme, égalité de longueurs, symétrie axiale* 

*- vérifier, à l'aide des instruments : l'alignement de points (règle), l'égalité des longueurs de segments (compas ou instrument de mesure), la perpendicularité et le parallélisme entre droites (règle et équerre) ;*

*- effectuer les tracés correspondants ;*

*- trouver le milieu d'un segment ;*

*- percevoir qu'une figure possède un ou plusieurs axes de symétrie et le vérifier en utilisant différentes techniques (pliage, papier calque, miroir) ; - compléter une figure par symétrie axiale en utilisant des techniques telles* 

*que pliage, papier calque, miroir ;*

*- tracer, sur papier quadrillé, la figure symétrique d'une figure donnée par rapport à une droite donnée ;*

*- utiliser à bon escient le vocabulaire suivant : points alignés, droite, droites perpendiculaires, droites parallèles, segment, milieu, angle, figure symétrique d'une figure donnée par rapport à une droite, axe de symétrie.*

• *Figures planes : triangle (et cas particuliers), carré, rectangle, losange, cercle* 

*- reconnaître de manière perceptive une figure plane (en particulier dans une configuration plus complexe), en donner le nom, vérifier son existence en ayant recours aux propriétés et aux instruments ;*

*- décomposer une figure en figures plus simples ;*

*- tracer une figure (sur papier uni, quadrillé ou pointé), soit à partir d'un modèle, soit à partir d'une description, d'un programme de construction ou d'un dessin à main levée ;*

*- décrire une figure en vue de l'identifier dans un lot de figures ou de la faire reproduire sans équivoque ;*

*- utiliser à bon escient le vocabulaire suivant : triangle, triangle rectangle, triangle isocèle, triangle équilatéral, carré, rectangle, losange, cercle ; sommet, côté ; centre, rayon et diamètre pour le cercle.*

#### • *Solides : cube, parallélépipède rectangle*

*- percevoir un solide, en donner le nom, vérifier certaines propriétés relatives aux faces ou arêtes d'un solide à l'aide des instruments ;*

*- décrire un solide en vue de l'identifier dans un lot de solides divers ou de le faire reproduire sans équivoque ;*

*- construire un cube ou un parallélépipède rectangle ;*

*- reconnaître, construire ou compléter un patron de cube, de parallélépipède rectangle ;*

*- utiliser à bon escient le vocabulaire suivant : cube, parallélépipède rectangle ; sommet, arête, face.*

#### • *Agrandissement, réduction*

*- réaliser, dans des cas simples, des agrandissements ou des réductions de* 

*figures planes ; - contrôler si une figure est un agrandissement ou une réduction d'une autre figure.*

 A la vue de ces programmes, certains domaines peuvent être exploités avec un logiciel de géométrie dynamique tels que le repérage sur un quadrillage, l'alignement de points et de droites, la perpendicularité et le parallélisme, la symétrie axiale, tracer des figures planes à l'aide d'un programme de construction ou le principe d'agrandissement et de réduction. Cependant, l'utilisation du papier/crayon reste la première méthode à acquérir d'après ces instructions officielles. On peut également remarquer qu'il est possible de travailler sur les solides en informatique si le logiciel de géométrie a une fonction 3D, mais cela reste cher actuellement.

Après avoir posé le cadre des instructions officielles, nous allons maintenant tenter de comprendre la nature et les avantages de la géométrie dynamique, par le biais de différents auteurs et par la présentation du logiciel Déclic Maths.

## **II. La géométrie dynamique**

#### A. Définition

Les logiciels de géométrie dynamique ont pour but d'exploiter l'écran d'ordinateur comme support à la création de figures géométriques par l'utilisation d'icônes. En plus de pouvoir créer ces figures, ces dernières peuvent être déformées tout en conservant leurs propriétés initiales. Pour Massola (2002), *La notion de "géométrie dynamique" recouvre deux phénomènes : le fait qu'une figure puisse être modifiée a posteriori et le fait que toute construction garde ses propriétés dans le déplacement des objets de base qui ont servi à sa construction.*

#### **B. Présentation du logiciel**

Il existe bon nombre de logiciels de géométrie dynamique allant du plus simple au plus élaboré, du plus onéreux au moins coûteux. On pourra citer comme exemple Cabri, Géoplan, Géogébra, etc… Dans l'optique de la réalisation de ce mémoire, j'ai choisi d'utiliser Déclic maths (inspiré de Cabri-géomètre I).

| $\mathscr{D}_2$ Déclic |                                      |  |  |                             |  |  | $\boxed{=}$<br>$rac{1}{2}$                                                                                     | 53                          |
|------------------------|--------------------------------------|--|--|-----------------------------|--|--|----------------------------------------------------------------------------------------------------|-----------------------------|
| Fichier                | Edition Créer Construire Transformer |  |  | Décrire Divers Fenêtre Aide |  |  |                                                                                                    |                             |
|                        |                                      |  |  |                             |  |  | $\sum_{i=1}^{n}$ , we are assumed and anti-separation of anti-separation of anti-separation of an algorithm of | 霝                           |
|                        |                                      |  |  |                             |  |  |                                                                                                    | E                           |
|                        |                                      |  |  |                             |  |  |                                                                                                    | $\mathbf{f}^{\prime}$       |
|                        |                                      |  |  |                             |  |  |                                                                                                    |                             |
|                        |                                      |  |  |                             |  |  |                                                                                                    | $\overline{\phantom{a}}$    |
|                        |                                      |  |  |                             |  |  |                                                                                                    | $\rightarrow$               |
|                        |                                      |  |  |                             |  |  |                                                                                                    | $\Delta$                    |
|                        |                                      |  |  |                             |  |  |                                                                                                    | H                           |
|                        |                                      |  |  |                             |  |  |                                                                                                    | n                           |
|                        |                                      |  |  |                             |  |  |                                                                                                    |                             |
|                        |                                      |  |  |                             |  |  |                                                                                                    | 11                          |
|                        |                                      |  |  |                             |  |  |                                                                                                    | $\boldsymbol{\Psi}$         |
|                        |                                      |  |  |                             |  |  |                                                                                                    | $\mathcal{P}_{\mathcal{S}}$ |
|                        |                                      |  |  |                             |  |  |                                                                                                    | $\mathcal{Z}^+$             |
|                        |                                      |  |  |                             |  |  |                                                                                                    | $\mathcal{L}^+$             |
|                        |                                      |  |  |                             |  |  |                                                                                                    | $-\frac{1}{2}$              |
|                        |                                      |  |  |                             |  |  |                                                                                                    |                             |
|                        |                                      |  |  |                             |  |  |                                                                                                    | $\overline{\mathscr{D}}$    |
|                        |                                      |  |  |                             |  |  |                                                                                                    | L.<br><b>Sept.</b>          |
|                        |                                      |  |  |                             |  |  |                                                                                                    | 口                           |
|                        |                                      |  |  |                             |  |  |                                                                                                    | $\Psi$                      |
|                        |                                      |  |  |                             |  |  |                                                                                                    | $\vec{a}$                   |
|                        |                                      |  |  |                             |  |  |                                                                                                    |                             |

*Figure 1 : Interface Déclic Maths*

C'est un logiciel que j'ai déjà pu manipuler lors de mon master, plutôt simple d'utilisation, il a l'avantage d'être gratuit. Il correspond aux attentes du cycle 3 car il permet la construction :

- De points : fixes, mobiles sur un segment ou une droite, milieux, symétrique par rapport à une droite.
- De droites : perpendiculaires, parallèles, médiatrices, bissectrices
- De figures : triangles, polygones

• De cercles selon 3 méthodes différentes : deux points placés au hasard, valeur du rayon connu ou le rayon reprend la longueur d'un segment déjà tracé.

Voici la barre des tâches et les fonctionnalités proposées par Déclic maths. Les icônes sans légendes ne peuvent être utilisées au cycle 3 pour des raisons de complexité. On y retrouve les vecteurs, les fonctions etc….

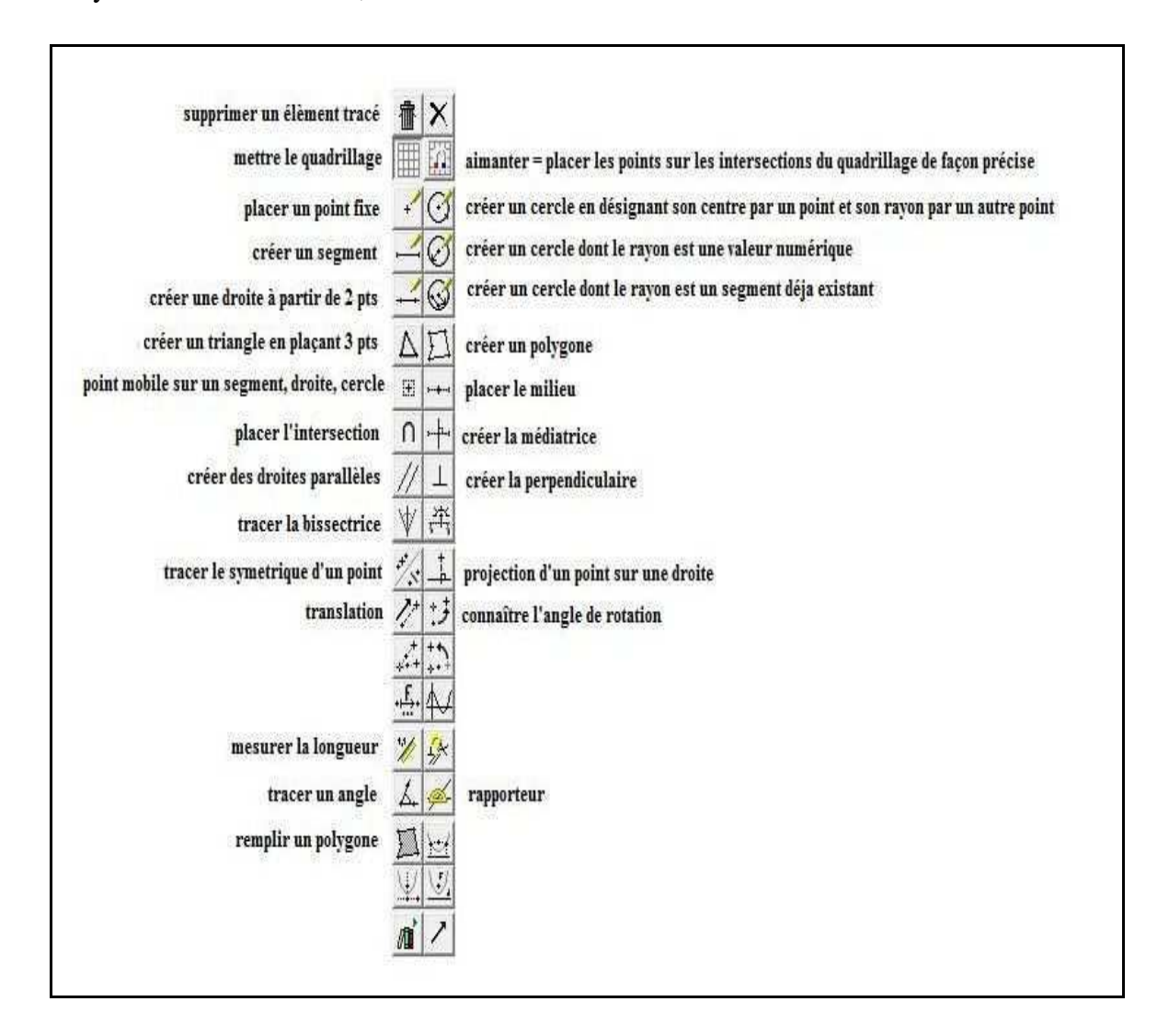

*Figure 2 : Barre d'outils du logiciel Déclic Maths*

Lorsqu'une action veut être réalisée, il suffit de cliquer sur l'icône correspondante et de laisser apparaître le bandeau d'information pour comprendre la démarche à suivre. Dans une classe de cycle 3, une explication du professeur ou un tutoriel est cependant conseillé pour certaines actions (tracer un cercle par exemple) car son utilisation n'est pas forcément intuitive. On remarque également que le logiciel utilise le vocabulaire géométrique : point, segment, droite, triangle, bissectrice, perpendiculaire, etc... ce qui évite toute confusion d'emploi de termes différents pour désigner les mêmes entités.

A la vue de ces fonctionnalités, le logiciel Déclic n'offre rien de plus que le traditionnel papier/crayon. Cependant, la possibilité de déplacer des points non liés à des propriétés géométriques précises d'une figure est un avantage certain. Arzarello, Olivero, Paola, Robutti (2002) ont listé tous les types de déplacements possibles :

- Le déplacement erratique : déplacement de manière aléatoire des points de base, sans plan précis, pour découvrir des configurations intéressantes ou des régularités de la figure.
- Le déplacement limité : déplacement des points semi-déplaçables, c'est-à-dire des points qui se trouvent sur un objet et qui ne peuvent être déplacés que sur cet objet.
- Le déplacement guidé : déplacer les points de base de la construction pour lui donner une forme particulière.
- Le déplacement du lieu muet : déplacement d'un point de base pour que la construction conserve une certain propriété géométrique ; le point déplacé suit une trajectoire, même si l'utilisateur n'en est pas conscient : le lieu n'est pas visible et ne 'dit' rien à l'utilisateur, qui ne voit pas forcément que le point se déplace suivant un lieu.
- Le déplacement linéaire : tracer de nouveaux points correspondant aux positions occupées par un point de la figure lorsque celle-ci conserve une certaine propriété et qu'elle suit une ligne (une droite, un cercle…).
- Le déplacement lié : lier un point à un objet et le déplacer sur cet objet.
- Le déplacement pour valider une construction : déplacer des points déplaçables ou semi-déplaçables pour voir si la construction garde les propriétés apparentes de l'état initial.

Tous ces déplacements sont à l'origine de la distinction de la géométrie statique de la géométrie dynamique ainsi que celle d'une figure et d'un dessin.

## **III. Réflexion didactique**

#### A. Géométrie statique / géométrie dynamique

Le logiciel de géométrie dynamique est intéressant puisqu'il permet de déplacer certains points non liés et non fixés dans tous les sens possibles ou le long de droites et de segment, à l'inverse de la géométrie statique. Cela permet de visualiser de nombreuses configurations de la figure tout en conservant ses propriétés géométriques, qui restent invariantes lors des déplacements. Ce que l'enfant doit imaginer lorsqu'il travaille sur papier, se produit sur son écran à l'aide du logiciel. Comme l'explique Restrepo (2008), dans sa thèse intitulée : « Genèse instrumentale du déplacement en géométrie dynamique chez les élèves de 6ème », le déplacement permet tout d'abord à l'élève une distinction entre la figure et le dessin mais aussi le passage d'une géométrie basée sur l'intuition à une géométrie faisant référence aux propriétés mathématiques. Enfin, les déplacements permettent à l'élève de vérifier par eux-mêmes la validité de leur construction grâce à la rétroaction du logiciel.

Nous allons donc tenter d'approfondir les propos d' Angela Maria Restrepo, en expliquant ce que sont une figure et un dessin, puis discuter des paradigmes géométriques pour comprendre le passage de la géométrie « intuitive » à la géométrie « abstraite » et enfin montrer que les rétroactions du logiciel permettent à l'apprenant un retour sur son travail.

#### i. Distinction Figure / Dessin

Laborde et Capponi (1994) distinguent le dessin de la figure de la manière suivante : « En tant qu'entité matérielle sur un support, le dessin peut être considéré comme un signifiant d'un référent théorique (objet d'une théorie géométrique comme celle de la géométrie euclidienne ou de la géométrie projective). La figure géométrique consiste en l'appariement d'un référent donné à tous ses dessins, elle est alors définie comme l'ensemble des couples formés de deux termes, le premier terme étant le référent, le deuxième étant un des dessins qui le représente ; le deuxième terme est pris dans l'univers de tous les dessins possibles du référent. »

A la lecture de cette définition, il faut donc comprendre que le dessin correspond à toute trace laissée par un outil dans un espace graphique (une trace laissée par un bâton dans le sable, une trace laissée par un crayon sur un papier, une trace laissée sur un écran d'ordinateur au moyen d'un logiciel de géométrie dynamique…). La figure, quant à elle, est l'objet abstrait. On ne peut le nommer que par déduction des règles géométriques appliquées. C'est une construction de l'esprit, un objet idéal. Elle peut être décrite par un texte, une formulation, l'énoncé de ces propriétés, un dessin…

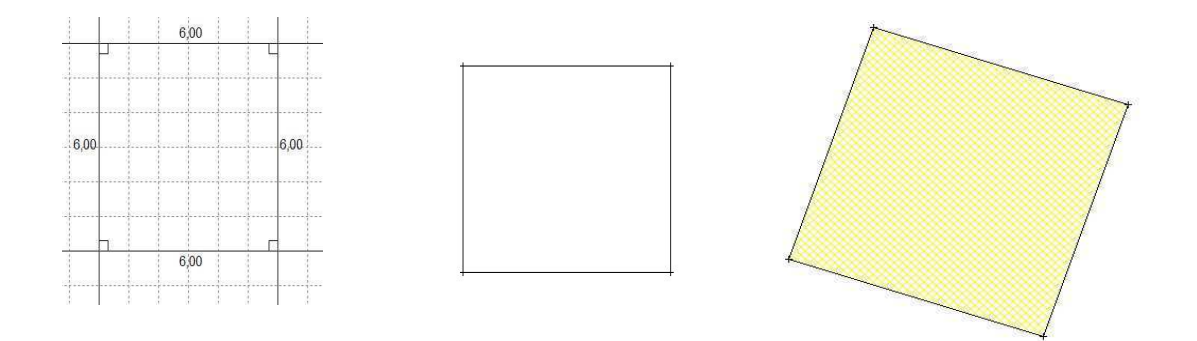

*Figure 3 : Exemple de dessins de la figure carré*

La figure 3 représente des dessins de différentes natures, avec des matérialisations et mise en évidence différente des propriétés géométriques de la figure « carré ». L'accès à l'interprétation d'un dessin comme une figure, caractérisée par des propriétés géométriques identifiées, n'est pas immédiat. Il constitue un enjeu essentiel de l'enseignement de la géométrie à école primaire. Pour l'enseignant, il est important d'avoir à l'esprit cette distinction entre dessin et figure car elle permet de garder en tête que la notion de figure géométrique est une construction intellectuelle, sa connaissance est donc progressive, elle est déjà en germe à l'école maternelle et évolue tout au long de l'école.

 La notion de paradigme géométrique caractérise bien ce passage d'un travail sur le dessin à un travail sur la figure, attendu à la fin de l'école primaire et pour la géométrie du collège.

#### ii. Les paradigmes géométriques

Comme le montrent les instructions officielles, l'utilisation et les attentes en géométrie ne sont pas les mêmes au primaire et au collège. D'après la thèse de Sylvia Gousseau - Coutat (2006) inspirée des travaux de Houdement et Kuzniak (2000) il est précisé que « Dans la scolarité de la maternelle à l'enseignement supérieur, force est de constater que le mot de géométrie ne recouvre pas le même type d'activité ni de raisonnement. De même le lien avec l'espace physique s'amenuise et tend à disparaître pour faire la place à une géométrie abstraite. ». Les auteurs parlent de paradigmes pour caractériser les savoirs utiles à la réalisation d'activités géométriques. Ils distinguent :

Le paradigme GI qui caractérise la géométrie naturelle comprend :

- l'intuition est « liée à la perception, enrichie par l'expérience »
- l'expérience est « liée à l'espace mesurable »
- la déduction est « proche du réel et liée à l'expérience de la vue »
- le type d'espace est « l'espace intuitif et physique »
- le statut du dessin est « objet d'étude et de validation »
- l'aspect privilégié est « l'évidence et la construction »

Il s'agit ici d'une approche concrète de l'espace, où les tâches sont résolues directement par l'action sur des objets physiques. Les ajustements peuvent s'effectuer en cours d'action et la validation est pratique. Les formes sont vues globalement sans être nécessairement décomposées en éléments plus simples. La géométrie 1 a comme source de validation la réalité, le monde sensible et la manipulation. Le paradigme géométrique 1 correspond essentiellement à la géométrie de l'école primaire.

Le paradigme GII qui caractérise la géométrie axiomatique comprend :

- l'intuition est « liée aux figures »
- l'expérience est « le schéma de la réalité »
- la déduction est « démonstration basé sur des axiomes »
- le type d'espace est « un espace physico-géométrique »
- le statut du dessin est « support du raisonnement »
- l'aspect privilégié est « les propriétés et les démonstrations »

Il s'agit ici d'une géométrie s'appuyant sur des situations modélisées par des représentations d'objets. La résolution de ces problèmes ne peut se limiter à la simple utilisation de l'espace et du milieu. Les procédures supposent une anticipation sur les objets sollicitant l'usage d'instruments et le recours à des propriétés associées et à des raisonnements. La géométrie GII correspond essentiellement à la géométrie du collège et du lycée. Voyons donc en quoi les logiciels de géométrie dynamique aident au passage de GI à GII.

## iii. Le passage de GI à GII grâce aux logiciels de géométrie dynamique

 Un des objectifs du cycle 3 est d'aborder la géométrie sous la forme de GII pour qu'elle soit prolongée et approfondie au collège. Les Instructions Officielles de 2008 stipulent en effet que « l'objectif de l'enseignement de la géométrie du CE2 au CM2 est de permettre aux élèves de passer progressivement d'une reconnaissance perceptive des objets à une étude fondée sur le recours aux propriétés, aux instruments de tracé et de mesure ». En termes de paradigmes géométriques, un enjeu majeur de l'enseignement de la géométrie au cycle 3 est donc d'amener les élèves à passer d'une géométrie G1 portant sur des « dessins », la validation étant essentiellement d'ordre perceptif, à une géométrie G2 portant sur des figures, la validation s'appuyant sur des raisonnements construits sur des objets conceptuels » . La question du passage d'une géométrie de l'observation (géométrie G1) à une géométrie de la démonstration (géométrie G2) est ainsi au cœur même des enjeux de l'enseignement de la géométrie en cycle 3.

Or, les fonctions de déplacement, éléments essentiels de la géométrie dynamique, permettent de passer d'une géométrie statique dans laquelle les objets sur lesquels on travaille sont des dessins dans des configurations particulières, à une géométrie dynamique dans laquelle les constructions conservent les propriétés géométriques au cours du mouvement. En effet, pour qu'une figure conserve ses propriétés géométriques tout en étant déplacée, elle doit être construite avec des « primitives géométriques » selon Angela Maria Restrepo. Les logiciels de géométrie dynamique tel que Déclic permettent ce genre de comportements puisque l'interface offre la possibilité de déplacements de points et de figures. Il s'agit de faire réfléchir l'enfant sur ce qu'il doit construire et à quel endroit afin de réaliser une véritable figure et d'en tirer des conclusions sur des propriétés géométriques.

Le travail en géométrie dynamique introduit donc un nouvel objet à manipuler pour les élèves, une représentation dans laquelle les constructions pouvant être validées sont celles qui conservent les propriétés demandées au cours du déplacement. L'élève doit donc se placer du côté G2 et mobiliser ses connaissances mathématiques pour pouvoir faire une construction qui pourra être validée par le déplacement.

Les logiciels de géométrie dynamique sont considérés comme des outils qui favorisent la distinction entre dessin et figure, fondement du travail géométrique, le déplacement de points permettant de distinguer les connaissances spatiales des connaissances géométriques. Le passage du dessin à la figure ne se fait pas naturellement ni automatiquement, mais se construit peu à peu et les logiciels de géométrie dynamique peuvent aider et assister les élèves à faire ce passage. Déclic (comme Cabri ou GéoplanW) doit permettre d'appréhender le passage d'une géométrie perceptive à une géométrie théorique en s'appuyant sur l'évolution du statut de la figure et de la validation.

Après avoir vu les apports d'un logiciel de géométrie de façon théorique, voyons des exemples d'utilisation pratique de ces logiciels.

#### **B.** Exemples d'utilisa d'utilisation d'un logiciel de géométrie dynamique en classe

Les logiciels de géométries dynamiques peuvent être utilisés de manière ciblée sur des points du programme. C'est ce qu'a fait, par exemple, Chaachoua (2007) avec la symétrie orthogonale. Elle a divisé son travail en 3 parties : une phase diagnostic où elle évalue les connaissances des élèves sur le sujet, puis une phase d'apprentissage d'invariant sur le logiciel Cabri - ceci correspond à l'apprentissage de règles géométriques et enfin une phase d'évaluation où un retour sur papier/crayon est fait. Elle remarque une progression dans la réussite des exercices et analyse également les effets des rétroactions du logiciel sur le travail des élèves.

 Thérèse Magriau-Lemoine (1998), utilise la géométrie dynamique dans un premier temps pour renforcer les connaissances sur les droites, les segments, les parallèles, les perpendiculaires puis dans l'optique d'aborder de nouvelles notions sur le carré, le losange et le parallélogramme. Une évaluation sur papier/crayon est aussi faite.

## C. Présentation de la problématique et des **hypothèses de travail**

Dans le cadre de mon mémoire, je souhaiterais travailler sur la distinction entre la figure et le dessin. Le passage de l'un à l'autre n'est pas une chose facile pour des élèves de cycle 3. Cependant cette notion est fondamentale pour la suite de la géométrie au collège et au lycée. Ce qui caractérise principalement les logiciels de géométrie dynamique est le pouvoir de déplacement dans le plan des objets crées, ce qui permet la distinction entre la figure et le dessin. Il serait donc intéressant de s'approcher plus près de ce problème et c'est pourquoi ma futur problématique serait : En quoi les logiciels de géométrie dynamique permettent-ils le passage du dessin à la figure? Pour répondre à cela, il serait intéressant d'utiliser le logiciel dans une classe et estimer la progression des élèves au travers d'évaluations.

# **Étude expérimentale**

#### **I. Objectifs et méthodologie de travail**

#### A. Démarche de recherche choisie

 Le choix de l'expérimentation en classe m'a semblé pertinent lorsque j'ai élaboré ma démarche de recherche. En effet, le but de mon travail ici, est d'évaluer si l'élève modifie ses procédures, face à une situation problème posée, par son expérience d'utilisation des logiciels de géométrie dynamique. Il fallait donc que j'aborde ce travail de manière à agir directement sur le comportement du groupe classe. L'observation du travail d'un professeur aurait pu être possible également mais ceci aurait soulevé des questions quant aux modalités de mise en place de la séance par l'enseignante, ses choix quant à la gestion de le situation or ce n'est pas le cas. L'étude comparé de manuels ne m'aurait pas aidé dans ma démarche car peu de manuel traite de l'utilisation des logiciels de géométrie dynamique en classe. C'est une volonté de ma part de vouloir sortir de cet aspect classique de l'enseignement, pour amener les élèves à côtoyer différents outils mathématiques, souvent nouveau pour eux.

#### **B.** Contexte d'expérimentation

Pour réaliser mon travail de recherche, j'ai pu aller dans la classe de CM2 de Mme Torrès à l'école Jacques Brel de Mérignies. Constituée de trente élèves, elle possède une salle informatique de dix ordinateurs, attenante à la classe. Aucun élève n'a de souci particulier du point de vue de son intégrité physique ou mental et la classe est plutôt hétérogène. J'ai eu l'occasion d'intervenir trois fois dans la salle informatique et une fois en classe entière pour l'évaluation finale. Pour pouvoir utiliser Déclic Maths en classe, une installation du logiciel a été réalisée en amont car il n'était pas encore présent sur les ordinateurs. Certaines fonctionnalités du logiciel ont été volontairement cachées aux élèves pour éviter toutes confusions ainsi que pour rendre l'interface plus accessible au premier abord.

Je n'ai pas demandé à l'enseignante de réaliser le travail à ma place pour plusieurs raisons. Tout d'abord parce que le but de ma recherche consiste à observer s'il existe des modifications, dans l'attitude des élèves, face à la construction d'objets géométriques, et si Declic Maths est une aide dans cette démarche. Les observations de mise en place et de gestion de séance utilisant les logiciels de géométrie dynamique ne portent sur ma recherche mais ont pu m'inspirer lors de mes différentes pratiques. De plus, ayant conçu les séances, il est difficile de demander à quelqu'un d'autre de garder l'esprit de son propre travail, même si les fiches de préparations sont censées être utilisables par n'importe quel enseignant. Ensuite, je connais mieux les attentes sur chaque séance que l'enseignante de la classe car je travaille sur ce mémoire depuis plus longtemps. Enfin parce que ce sera l'occasion d'avoir un moment de pratique en classe en dehors de mes stages.

#### **C.** Recueil et analyse de données

Afin de pouvoir juger si l'utilisation de Declic Maths change le comportement de certains élèves face aux constructions géométriques, j'ai décidé de recueillir mes données de la façon suivante. Tout d'abord, avant de commencer mon travail d'expérimentation et par manque de temps, j'ai demandé à la professeure de réaliser l'évaluation diagnostique. Celle-ci consistait à réaliser sur une feuille quadrillée et blanche un rectangle, sans donner plus d'indications aux élèves. Ceux-ci devaient me rédiger au dos de leur feuille, quelle démarche ils avaient utilisé. Cet exercice a été refait lors de ma dernière intervention afin de pouvoir comparer si des procédures de construction avaient changés chez ces enfants. Entre temps, un travail sur le logiciel a été réalisé. L'objectif principal était que les enfants aient conscience que la construction d'objets géométriques nécessite l'utilisation d'outils ainsi que de la précision, et non pas une simple approximation. Toutes ces séances de pratique sur le logiciel ont été filmé. J'ai choisi de filmer un binôme sur un ordinateur afin de voir leur comportement. A la vue des évaluation diagnostique, j'ai décidé de filmer un binôme qui a utiliser les outils de construction et un autre qui ne les a pas utilisé.

Avec toutes ces données recueillies, je souhaite classer les travaux d'élèves en fonction de la technique utilisée pour réaliser leur rectangle, puis comparer ceux-ci avec les travaux de l'évaluation finale afin de voir si un changement de procédure s'est opéré. La vidéo me permettra de comprendre le cheminement qu'utilise certains élèves pour construire un objet géométrique.

## **II. Présentation et analyse a priori de la séquence**

Lors de mon expérimentation, j'ai travaillé sous forme de demi-groupe: un groupe de quatorze élèves et un groupe de seize élèves afin de réaliser sept et huit binômes. Ne connaissant pas les élèves, les couples ont été établis d'avance, en accord avec la professeure, pour des raisons pédagogiques et d'autorité. Les séances se sont déroulées le matin et ont duré entre trente et quarante minutes par demi-groupe.

La séquence proposée est constituée de cinq séances et visera à questionner en quoi les logiciels de géométrie dynamique permettent le passage du paradigme G1 au paradigme G2. Notre objectif, à travers la mise en place de cette séquence, est d'observer et d'analyser l'évolution du rapport des élèves à la figure induite par un travail sur logiciel de géométrie dynamique.

Notre séquence débute par une évaluation diagnostique dans laquelle les élèves ont pour tâche de construire un rectangle et de formuler leur méthode de construction. Nous introduirons ensuite, lors d'une seconde séance, le logiciel de géométrie dynamique et nous accompagnerons les élèves dans son exploration. La progression prévue ensuite consiste à amener les élèves à utiliser différentes fonctions du logiciel afin de construire des figures géométriques en utilisant leurs propriétés, avec la contrainte d'invariance par déplacement de la nature des figures construites. De façon progressive, les figures à construire demanderont d'utiliser de plus en plus de propriétés géométriques. Nous passerons du triangle rectangle qui demande la prise en compte de l'angle droit et la construction de droites perpendiculaires, au trapèze rectangle qui demande non seulement la prise en compte d'un angle droit mais aussi la construction de droites parallèles. Une complexification de la figure à réaliser a donc lieu au fur et à mesure des séances, tout en restant dans les propriétés du rectangle. Les élèves devront également concevoir des programmes de construction

La séquence se terminera par une évaluation finale, qui sera la même que l'évaluation diagnostique afin de voir s'il y a eu une évolution des programmes de constructions. Notre objectif est d'analyser les écarts entre méthodes, procédures, conceptions du rectangle mises en œuvre par les élèves avant et après le travail sur logiciel de géométrie dynamique. Nous espérons notamment voir dans quelle mesure l'utilisation de la notion de déplacement permet de mettre en évidence, avec les élèves, la nécessité de la caractérisation d'une figure par ses propriétés géométriques et d'aborder avec eux, même de façon implicite, la question de la distinction entre un dessin et une figure.

Nous proposons, dans le suite de ce texte, une présentation plus détaillée et analyse a priori de chaque séance.

#### A. **Séance 1**

Cette séance est mon évaluation diagnostique et a été réalisée par la professeure car je n'ai pas pu être présent ce jour là. Elle a pour but de connaître le niveau des élèves sur l'utilisation d'outils géométriques, sur la connaissance des propriétés d'une figure, ainsi que sur l'emploi du vocabulaire. Elle consiste à tracer un rectangle sur une feuille quadrillée puis sur une feuille blanche et d'écrire à chaque fois la démarche de construction utilisée. N'importe quel outil de construction peut être utilisé (équerre, règle, compas, etc...) J'ai demandé à la professeure qu'aucun rappel ne soit fait sur ce qu'est un rectangle et qu'elle ne réponde à aucune question d'un enfant. Je souhaitais partir de la représentation des élèves, c'est pourquoi je ne voulais pas qu'ils soient orientés, afin de pouvoir modifier leurs idées de départ. J'ai choisi le rectangle car il met en jeu des propriétés géométriques du cycle 3 que sont les droites perpendiculaires, les droites parallèles et l'égalité de longueurs de deux segments.

Afin de tracer un rectangle sur une feuille, plusieurs méthodes sont possibles, en lien avec différents rapports à la figure rectangle:

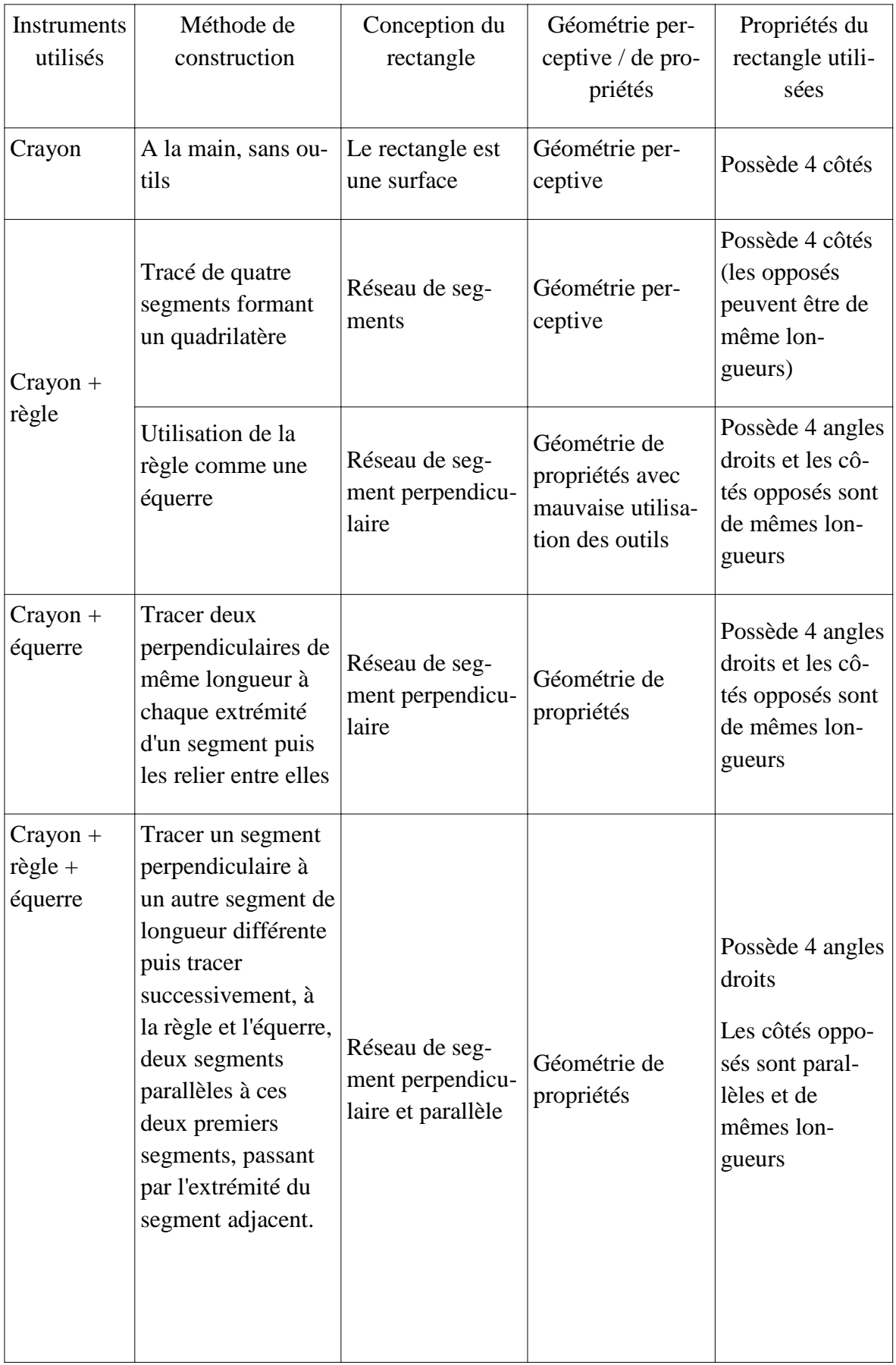

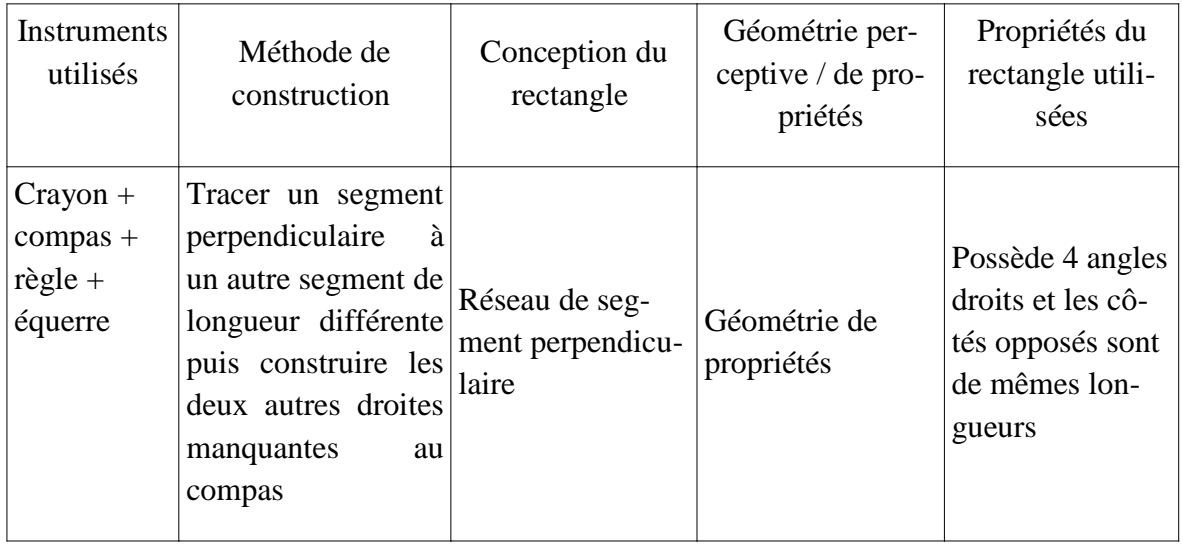

Sur le papier quadrillé, je m'attends à ce que les élèves utilisent les carreaux comme angle droit, pour ne pas utiliser l'équerre. Cela peut être une bonne solution si ces derniers savent que les carreaux possèdent des angles droits (d'où l'intérêt d'écrire ce qu'ils font). L'utilisation du papier blanc évitera donc le fait que des élèves utilisent les carreaux pour connaître les longueurs ou tracer des angles droits sans instrument et les obligera à mobiliser, de façon consciente ces propriétés géométriques du rectangle. Il est possible aussi que des élèves tracent quatre segments et qu'ils essaient de les rendre approximativement perpendiculaires. Peut-être que ceux-ci ont des difficulté d'utilisation de l'équerre. Les programmes de construction devront décrire ce que les élèves ont fait et être écrit avec leurs propres mots. A travers ces productions écrites, nous souhaitons obtenir des informations non seulement sur la méthode de construction mise en place par l'élève mais aussi sur les propriétés géométriques qu'il mobilise, de façon plus ou moins consciente, en utilisant les instruments de géométrie. Il sera intéressant de remarquer si les techniques de construction seront les mêmes face à un support différent.

#### **B.** Séance 2

Dans cette séance, l'objectif est de découvrir le logiciel et ses fonctions. Après avoir laissé les élèves explorer seuls le logiciel, j'avais prévu de balayer une à une les fonctions découverte par les élèves et d'expliquer, en collectif avec l'aide des élèves, les modes d'utilisation de ces fonctions. Mon but était en particulier de permettre à tous les élèves d'utiliser les fonctions de base de Déclic : construire un point, un segment à partir de deux points, une droite, un point « sur »., mesurer un segment, construire des droites perpendiculaires, parallèles, supprimer une construction. Certaines fonctionnalités du logiciel ont été volontairement cachées aux élèves pour éviter toutes confusions ainsi que pour rendre l'interface plus accessible. Durant les explications d'un binôme, je suivrai leur procédure sur mon ordinateur relié à un vidéoprojecteur, afin de permettre au demi-groupe d'observer le mode d'utilisation des fonctions. Ce temps est prévu comme un temps de discussion, où l'on valide, ou non, la procédure. Les élèves auront ensuite un moment pour effectuer euxmêmes les constructions sur leur ordinateur.

Je n'ai pas fait le choix d'une séance sur un mode transmissif, où le professeur donne la procédure à suivre, car il est important que cela vienne des élèves, afin de donner du sens au premier temps de recherche, de valoriser la démarche de l'élève ainsi que de montrer aux élèves que le professeur seul, ne donne pas la bonne réponse mais la valide. Le savoir se construit ensemble. De plus, il aurait été difficile pour des élèves de CM2 d'écouter les explications du professeur avant de pouvoir toucher l'ordinateur. La suite de la séquence consiste à réutiliser les bases du logiciel pour construire des objets géométriques connus. Dans cette séance, je m'attends à ce que les élèves utilisent toutes les fonctions de la barre mais également celles placées dans la barre d'outils telle que changer les couleurs. Il est possible que des binômes me construisent des parallèles à l'aide de deux droites perpendiculaires à une même troisième. Je veux voir connaître leur connaissance en géométrie.

#### C. Séance 3

Dans cette séance, l'objectif est de comprendre qu'il faut utiliser les propriétés géométriques d'une figure pour la construire sur le logiciel. J'ai utilisé le triangle rectangle car sa construction débute comme le rectangle vu dans l'évaluation diagnostique et qu'il ne met en jeu que la perpendicularité, ce qui ne constitue pas une variable didactique trop complexe pour le moment. Des temps de recherche seront laissés aux élèves afin qu'ils trouvent par eux-mêmes la méthode de construction du rectangle. A chaque étape de construction, un temps de mise en commun est prévu pour pourvoir travailler avec tous les élèves en même temps. Les élèves en difficultés ne seront donc pas mis de côté.

#### D. Séance 4

Cette séance est dans la continuité de la séance précédente ; elle a pour objectif de connaître les propriétés d'une figure pour ensuite la tracer. Après avoir rappelé ce qui a été fait lors de la séance précédente, en redonnant le programme de construction sur déclic du triangle rectangle, les élèves doivent reproduire sur papier un trapèze rectangle déjà tracé sur le logiciel et imprimé sur papier. Pour cela, il faut établir les propriétés de la figure puis la construire sur déclic. Ensuite, il leur faudra rédiger le programme de construction et enfin la tracer sur papier à l'aide de leur programme. La figure du trapèze rectangle a été choisie comme une variable didactique compléxifiante. Sa construction débute sur les mêmes bases que celle du triangle rectangle vu en séance 2 mais cette figure possède deux côtés opposés parallèles, ce qui la rapproche du rectangle et ajoute une difficulté de construction. Le fait de déterminer les propriétés et de tracer le dessin de la figure sur déclic doit servir d'institutionnalisation à la séance 2. Le but d'écrire son programme de construction est de mettre des mots sur les actions que les élèves font avec le logiciel.Cependant je ne m'attends pas à voir des rédactions parfaites, mais la présence des propriétés de construction devraient être présentes. L'utilisation du papier avait pour but d'être un support de vérification du programme de construction ainsi que de revenir au support d'évaluation finale.

## **E.** Séance 5

Ceci est la séance évaluative. C'est exactement la même que la première séance. Le but ici, était de voir si les séances réalisées sur déclic ont permis aux élèves d'avoir une démarche différente face à un même exercice. Pour cela, il me sera possible de comparer ces résultats avec ceux de la première évaluation afin de remarquer si un changement a pu être établi dans la construction du rectangle.

#### **III. Déroulement effectif et résultats obtenus**

#### A. **Évaluation diagnostique**

#### i. Sur papier quadrillé

La professeure m'a remis les travaux des élèves avant la deuxième séance, ce qui m'a permis de constater le niveau de chacun et réaliser un premier classement sur les méthodes utilisées. J'ai décidé de trier tout ces rectangles en fonction de l'utilisation des outils à disposition : règle, équerre et compas. J'ai également distinguer les élèves qui se sont positionnés sur les lignes des carreaux pour tracer leur rectangle de ceux qui en ont fait abstration. Voici donc un tableau récapitulatif de ce classement :

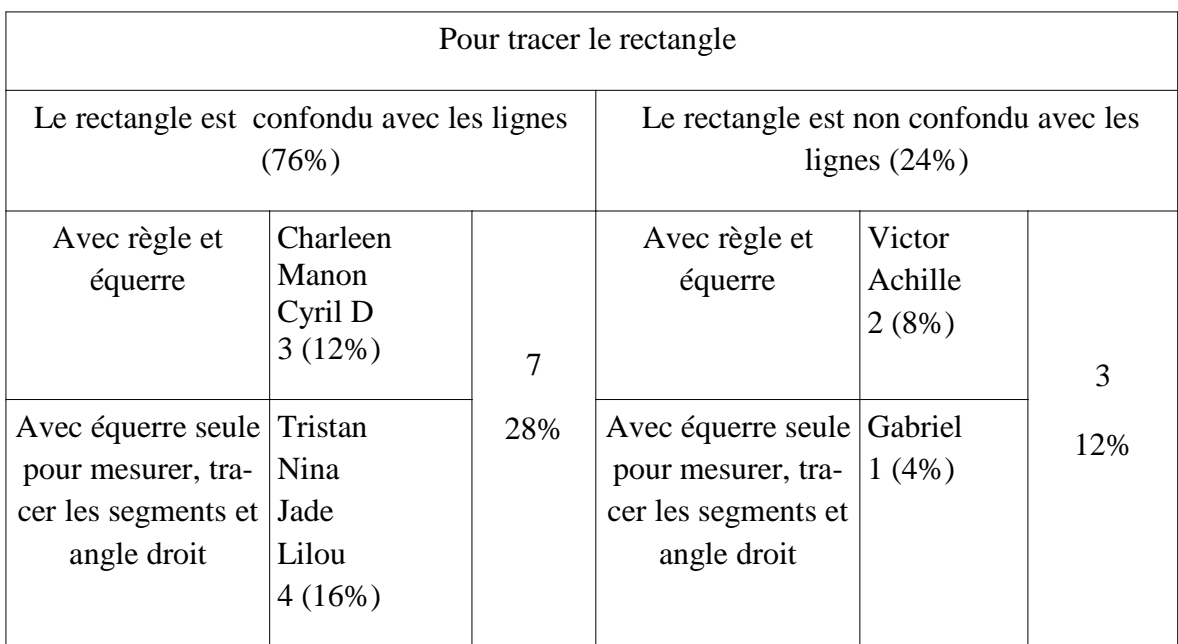

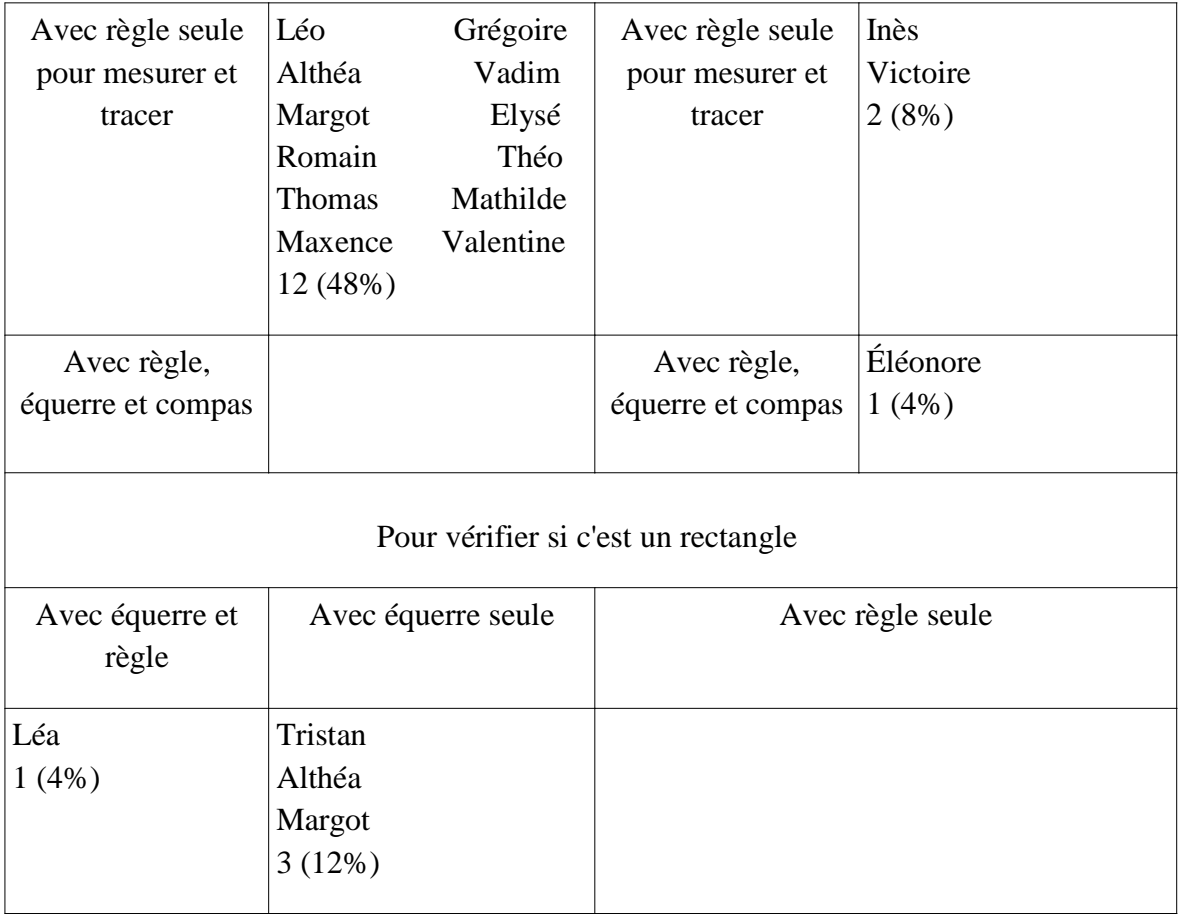

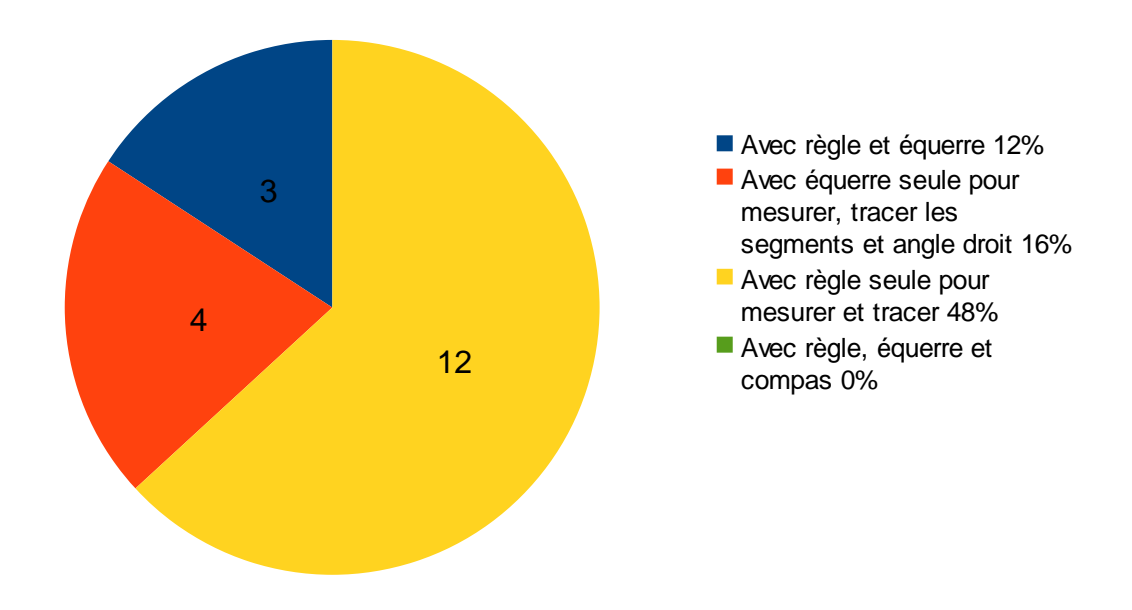

*Diagramme représentant les 76% d'élèves ayant utilisé leurs outils pour tracer le rectangle positionné sur les lignes* 

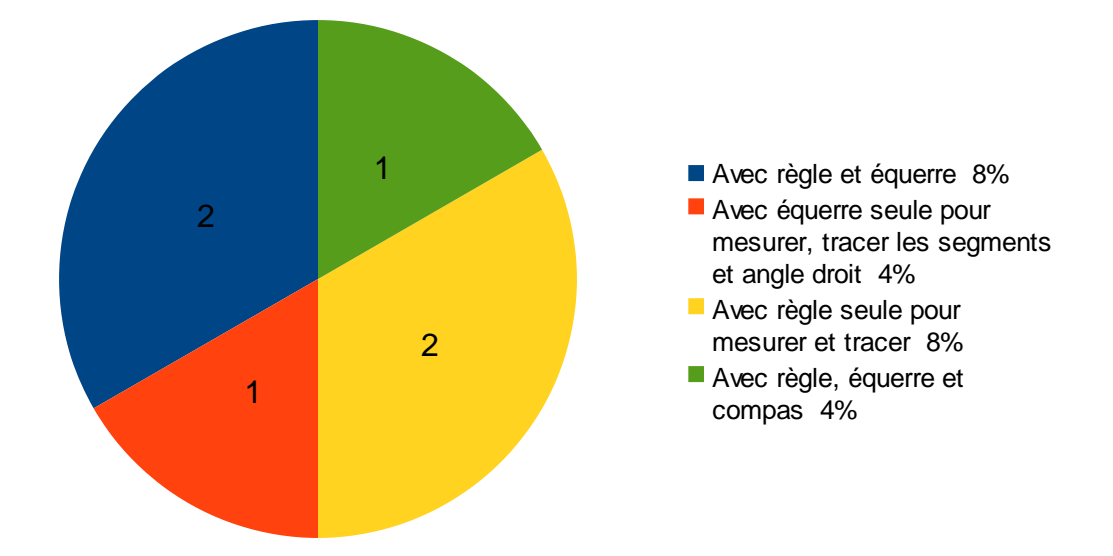

*Diagramme représentant les 24% d'élèves ayant utilisé leurs outils pour tracer le rectangle non positionné sur les lignes* 

Je n'ai pas réussi à classer cinq rectangles car les explications fournies n'étaient pas assez précises pour comprendre quelle a été la démarche utilisée. On remarque que dans ce classement, je n'ai pas anticipé le fait que les instruments de géométrie peuvent être utilisés comme moyen de vérification et non comme moyen de tracé.

#### ii. Sur papier blanc

Suite au papier quadrillé, nous allons observer les résultats des travaux sur papier blanc

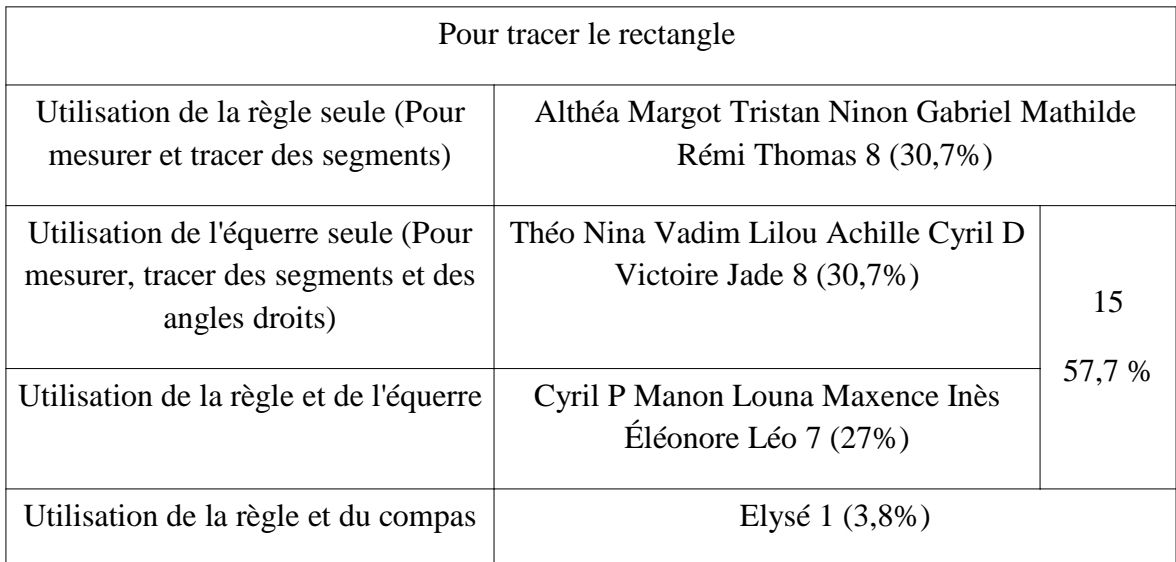

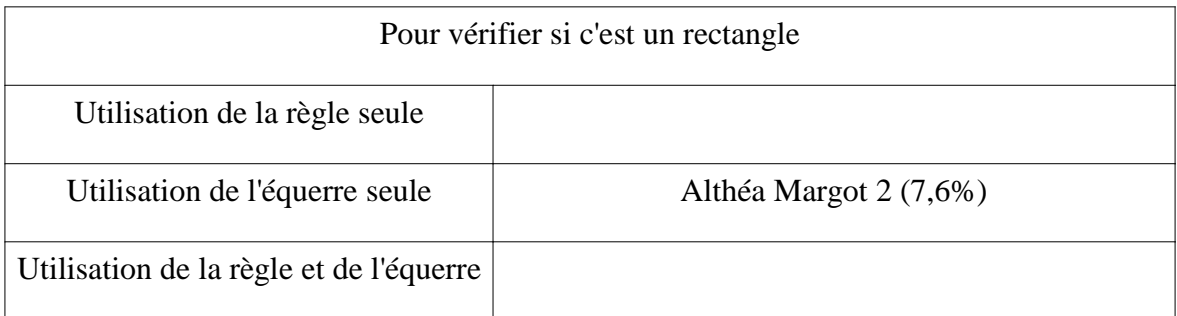

Pour les mêmes raisons que précédemment, je n'ai pas réussi à classer quatre rectangles.

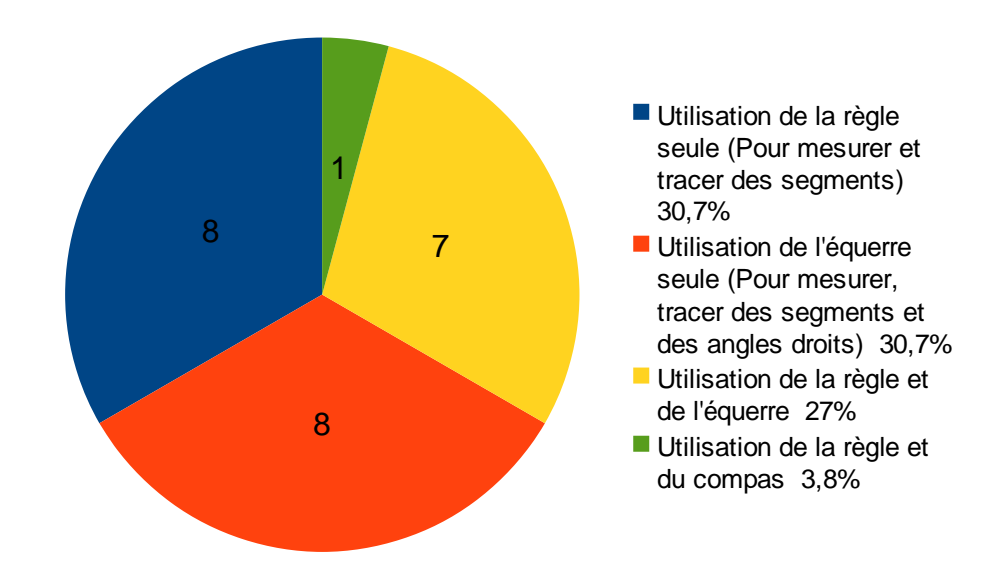

#### *Diagramme représentant la répartition des 24 élèves étudiés en fonction des outils utilisés*

A la suite de cette évaluation diagnostique est venue la séance 2. Dans un premier temps, j'ai laissé les élèves se débrouiller seul avec Déclic. Ils ont pu découvrir par euxmême le logiciel. J'ai cependant eu des soucis quant à ma gestion de groupe, car deux binômes ont découvert la plupart des fonctionnalités durant ce temps et se sont ennuyés durant la séance. N'ayant pas prévu ceci, il m'a été difficile de conserver leur attention. Dans un second temps, j'ai abordé point par point les fonctions qui ont été utilisées dans cette séquence. En partant de leur propre découverte, je leur ai demandé comment fallait-il faire pour construire un segment, un point sur..., mesurer un segment.

Lors de la séance 3 il y a eu un bref rappel des fonctions vues lors de la séance précédente. J'ai ensuite lancé la consigne suivante aux différents binômes : "Construisez un triangle rectangle de sorte que la figure reste un triangle rectangle lorsqu'on bouge ses sommets. " Au bout de quelques minutes, des binômes m'ont appelé en me signalant qu'ils avaient fini. Je suis donc allé vérifier leur construction. Certains ne m'avaient pas construits des triangles mais des rectangles. Il aurait donc fallu que je rappelle ce qu'était un triangle rectangle avant de donner le consigne. Pour d'autres, leur triangle était une association de segment. Un simple déplacement leur prouvait que la construction était caduque. Suite à ce temps, nous sommes revenus en phase de groupe afin de connaître les démarches de chacun. Tous ont commencé par créer un segment. Suite à cette première étape de construction, les élèves ont continué à chercher en binôme. Nous avons ensuite validé le fait qu'il fallait construire une perpendiculaire à une extrémité du segment, puis qu'il fallait placer un point sur la droite perpendiculaire et enfin relier la seconde extrémité du segment avec le point sur la droite perpendiculaire. Bon nombre d'élèves n'avaient pas eu l'idée de placer un point sur la droite perpendiculaire. Il était aisé de défaire leur dessin. A chaque nouvelle étape découverte, un temps de recherche était associé pour trouver l'étape suivante. A la fin de la séance, un récapitulatif à l'oral a été fait sur les étapes de construction du triangle rectangle. J'ai insisté sur le fait qu'il fallait connaître les propriétés d'une figure pour la construire sur papier. J'aurais cependant du réaliser une trace écrite également pour appuyer sur ce point, cependant je n'ai pas eu assez de temps pour la réaliser avec eux.

Pour la séance 4 les élèves ont tout d'abord établi les propriétés que possédaient le trapèze rectangle et ont ensuite refait l'objet sur déclic avec la contrainte d'être invariant malgré le déplacement de ses sommets. Suite à cela, il ont du écrire les étapes de construction de leur trapèze sur déclic. Enfin, grâce à la lecture de ce programme, ils ont du réaliser construire avec la règle et l'équerre le trapèze en question. Pour certains, j'ai pu constater qu'il y avait une différence entre ce qu'ils ont fait et ce qu'ils ont écrit. Tous n'ont pas eu le temps de terminer. Suite à cette séance, je suis revenu à l'école pour évaluer les élèves .

#### **B.** Évaluation finale

#### i. Sur papier quadrillé

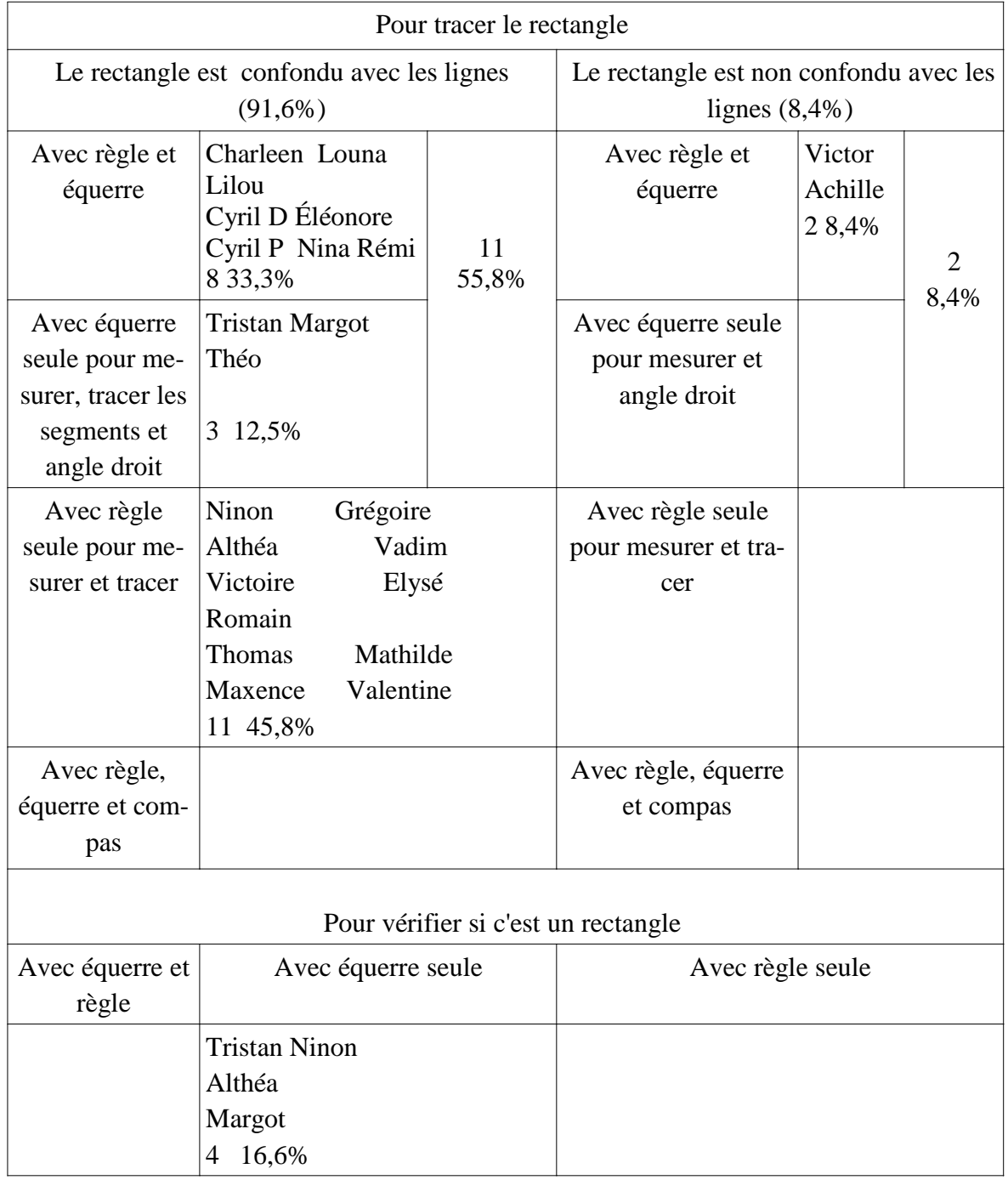

Je me suis basé sur les rectangles de 26 élèves.

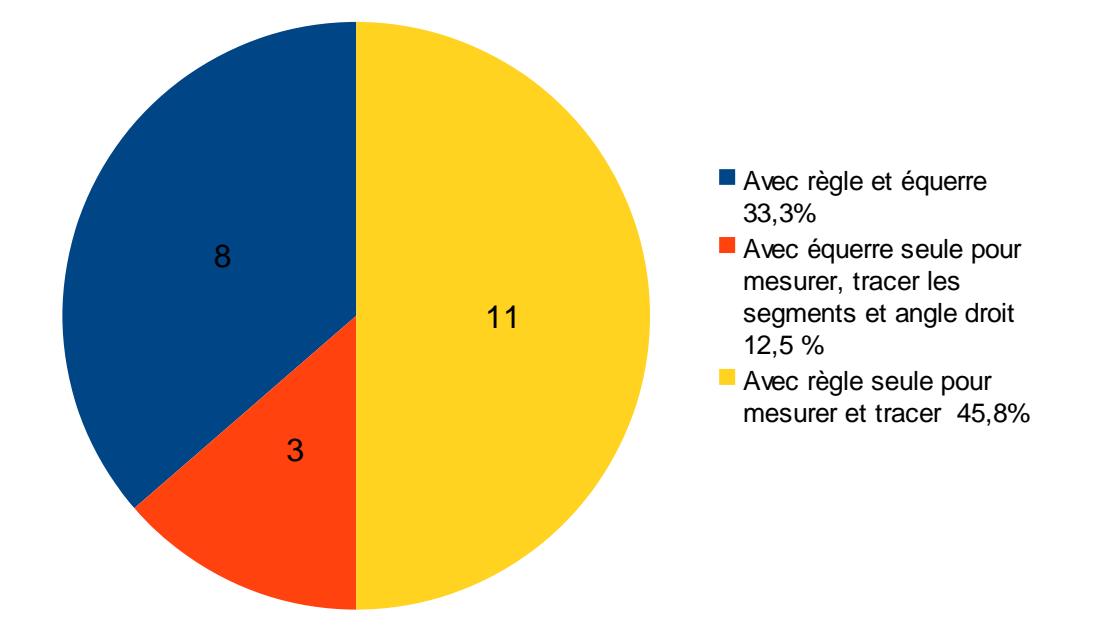

*Diagramme représentant les 91,6% d'élèves ayant utilisé leurs outils pour tracer le rectangle positionné sur les lignes* 

Je n'ai pas réalisé de diagramme pour le seul élève représentant 8,4% de l'effectif global. Il n'a pas positionné son rectangle sur les lignes et à utiliser sa règle et son équerre.

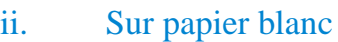

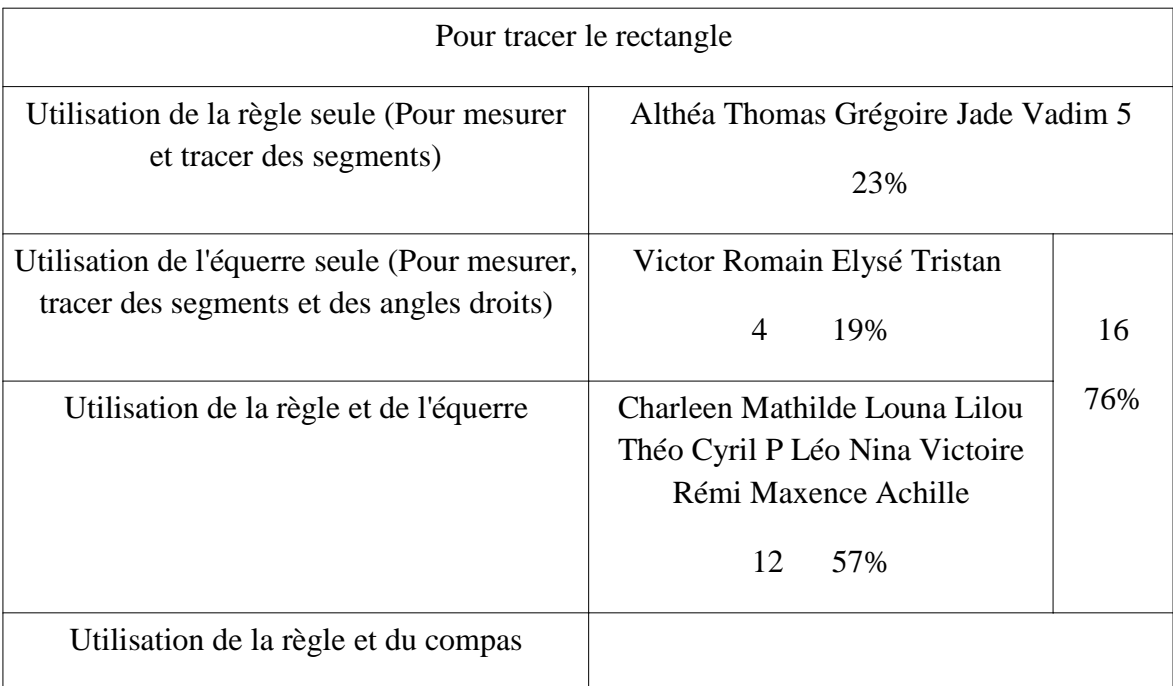

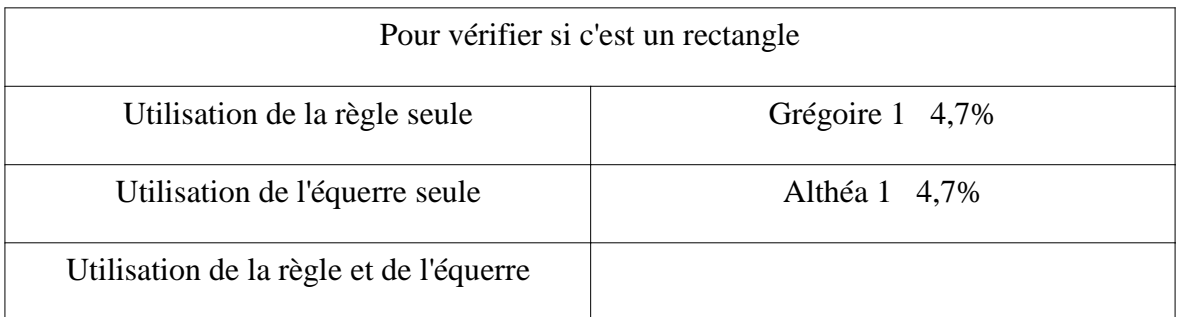

Je ne me suis basé que sur 21 rectangles contre 26 sur l'évaluation diagnostique.

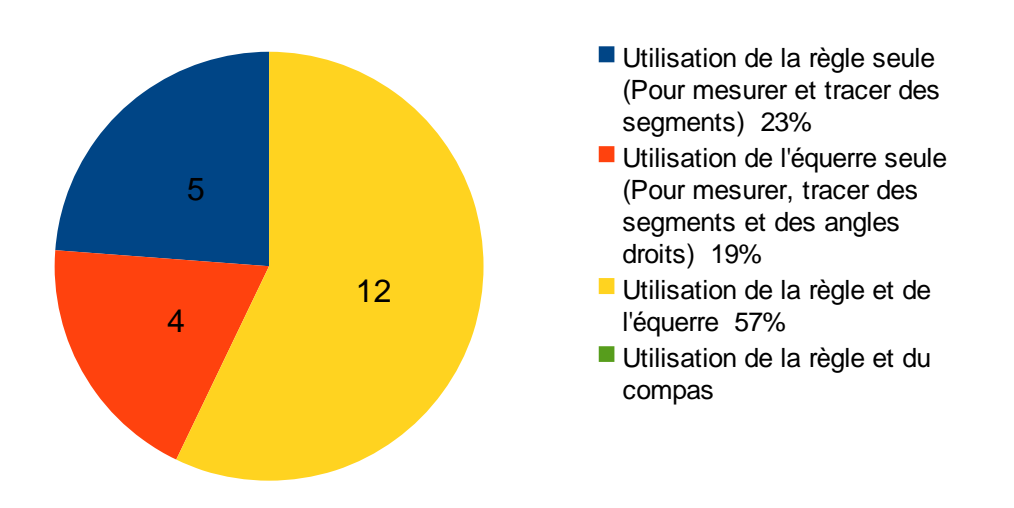

*Diagramme représentant la répartition des 21 élèves étudiés en fonction des outils utilisés*

## **IV. Traitement et analyse des données**

#### A. Description des résultats

#### i. Sur papier quadrillé

Dans ces tableaux, les élèves qui utilisent l'équerre seule peuvent être confondus avec les élèves qui utilisent leur règle et équerre. En effet, ils utilisent leur équerre comme une règle et cela ne dérange en rien. Dans cette étude, il faut placer l'élève qui utilise sa règle et les lignes dans le paradigme G1 ; il en est resté à une géométrie perceptive, et placer en G2, l'élève qui utilise sa règle et/ou son équerre sans suivre les lignes des carreaux.

A la lecture des résultats de l'évaluation diagnostique, on remarque que près de 76% des élèves sur les 25 étudiés ont placé leur rectangle sur les lignes des feuilles. On peut être en droit de penser que les 48 % d' élèves n'ayant utilisé que leur règle se sont inspirés du quadrillage pour réaliser le dessin de l'objet géométrique rectangle. Peut-être savait-il que les carreaux sont composés d'angle droit et qu'ils ont donc construit leur rectangle par ses propriétés et non par sa forme commune. Pour les 28% restant, il est difficile de savoir s'ils ont utilisé ces lignes pour s'aider malgré l'utilisation de la règle et/ou de l'équerre. Seul 24% des élèves ont fait abstraction du quadrillage pour tracer un rectangle hors des lignes. Cette tranche est composé pour moitié d'élèves ayant utilisé la règle et/ou l'équerre. On imagine que ces enfants prennent en compte les propriétés géométriques du rectangle pour le tracer puisque les carreaux ne les ont pas influencer dans leur construction. L'autre moitié est composé d'un élève ayant construit son rectangle à la règle uniquement et d'un autre qui a utilisé son compas. Pour 4 enfants, l'équerre est un moyen de vérification des angles mais n'est pas un moyen pour les tracer.

Après la séquence sur le logiciel DéclicMaths, on peut voir que 91,6% des élèves ont confondu leur rectangle avec les lignes des carreaux contre 8,4% pour ne pas les avoir suivie. Cependant, il faut être vigilant à ces chiffres car 55,8% des enfants déclarent avoir utiliser la règle et/ou l'équerre contre 28% lors de l'évaluation diagnostique. Ceci s'explique par le fait que les élèves disent avoir tracé un premier segment suivant les lignes des carreaux puis avoir utilisé leurs instruments de géométrie pour terminer leur rectangle. Leur objet suit donc les lignes sans qu'ils ne s'en soient complétement inspirés. On peut voir que l'obligation de passer par l'outil, sur informatique, pour tracer une perpendiculaire les a fait réagir et les amener à prendre conscience de la nécessité de construire 4 angles droits, ce qui n'était pas toujours le cas lors de l'évaluation diagnostique. Notons que seul un élève de moins a utilisé la règle seule.

#### ii. Sur papier blanc

Du fait qu'il n'y ait pas de carreaux, les élèves ont beaucoup plus tenté de réaliser leur rectangle avec une équerre (et une règle). Ils sont 57,7% à l'avoir fait lors de l'évaluation diagnostique contre 28% sur papier quadrillé. Il y a encore 30,7% d'élèves qui ont construit leur rectangle à la règle uniquement. On voit ici qu'ils en sont restés à l'aspect perceptif et qu'ils ne prennent pas en compte les propriétés du rectangle. Un élève a créé son dessin avec l'aide de son compas. Celui-ci lui a servi à reporter une distance égale aux distances des segments déjà existants.

Lors de l'évaluation sommative, faisant suite à l'utilisation d'ordinateur et le travail sur la caractérisations de figures par des propriétés géométriques et la distinction entre un dessin et une figure, on voit qu'une hausse significative en terme de pourcentage a eu lieu quant à l'utilisation de l'équerre (et une règle). On passe de 57% à 76%. Cependant, si on compare ces chiffres en nombre d'élèves, on voit que ceci ne représente qu'un seul élève de plus par rapport à l'évaluation diagnostique. Ceci s'explique par le fait que les résultats de l'évaluation diagnostique ont été réalisé sur le travail de vingt-six élèves contre vingt et un pour l'évaluation finale. Il y a eu trois absents ce jour là et j'ai retiré cinq rectangles car les explications fournies n'étaient assez claires. Il n'y a plus que 23% d'élèves qui utilisent uniquement la règle contre 30,7%, on peux penser que le fait d'utiliser l'ordinateur et donc prévoir la construction d'un objet en terme de propriétés et d'outils a été transféré sur le papier pour certains élèves. Pour les enfants qui utilisent uniquement la règle, le stade perceptif n'est toujours pas franchi.

#### **B.** Analyse des résultats

On peut voir, comme le montre les résultats de cette étude, que le fait d'utiliser les logiciels de géométrie dynamique a permis une transformation chez certains enfants au sujet de la construction du rectangle. L'élève pense à utiliser ses instruments de géométrie

pour construire les propriétés de la figure. Il passe d'une géométrie perceptive à une géométrie basée sur les propriétés. On peut affirmer que les logiciels de géométrie dynamique participent à la caractérisation, par les élèves, d'une figure par ses propriétés géométriques. Ceci permet de ce fait, un travail riche sur la distinction entre un dessin et la figure sur papier.

Cependant cette analyse se doit d'être nuancée car l'échantillon observé n'est pas assez représentatif pour pouvoir tirer des conclusions générales. De plus, si on raisonne sur le nombre d'élèves, on voit que les chiffres sont assez stables et qu'il montre certes une amélioration mais qui n'est pas significative. Afin de réussir ce passage du dessin à la figure pour une plus grande partie des élèves, il est important d'avoir plus de temps pour réaliser une séquence. Cette notion d'utiliser les propriétés pour construire un dessin à la manière d'une figure doit être sans cesse répéter au fil des années, des mois. En effet, n'ayant pu intervenir que trois fois sur ordinateur, je ne m'attendais pas à des résultats très probants, cependant ils dépassent mes espérances.

# **Conclusion**

Pour la réalisation de ce mémoire, le choix du thème de travail s'est avéré rapide. Étant intéressé par les nouvelles technologies, il m'a semblé pertinent de travaillé sur un sujet comme celui-ci. En effet, l'école est en mutation, comme le montre l'augmentation de la présence des tableaux blancs interactifs dans les classes. Comme nous l'avons vu dans l'étude des bulletins officiels, le support informatique se doit être utilisé. Même si la rédaction sur traitement de texte en français est un excellent moyen d'utiliser l'ordinateur, les mathématiques ne sont pas en reste. Cependant, ces logiciels sont moins connus du grand public et des professeurs en poste. J'ai donc eu la crainte de ne pas trouver beaucoup de lecture sur les logiciels de géométrie dynamique et de ne pas avoir toutes le réponses à mes questions de départ. Suite à mes recherches sur le sujet, j'ai réalisé qu'il questionne des chercheurs depuis une vingtaine d'années et qu'il reste encore d'actualité. J'ai décidé de rechercher à la fois des écrits théoriques sur le sujet ainsi que des pratiques ayant pu être réalisé en classe, afin de préciser ma problématique.

A travers cet écrit, j'ai pu découvrir la notion de paradigme géométrique. C'est ce qui caractérise les savoirs utiles à la réalisation d'activités géométriques. Ceux-ci sont différents au cycle 3 (G1) et au collège (G2). C'est ce passage de l'un à l'autre qui m'a interrogé et c'est l'élément qui a arrêté ma problématique et m'a décidé à travailler en classe. Le but était de donner un sens concret à tout ce que j'ai pu lire. La conception de la séquence n'a pas été facile et a demandé a être peaufinée plusieurs fois au sujet des figures à utiliser, des objectifs à poursuivre, etc... Cela m'a cependant apporté une expérience de classe en cycle 3 et un aspect concret à ma recherche. A la vue des résultats, des changements de comportements ont eu lieu chez certains élèves et m'encourage à utiliser de nouveau ce travail lorsque je serai en classe. Il faudrait néanmoins retravailler certains aspects et se donner plus de temps pour mieux réussir.

Dans le cadre de ma formation professionnelle, tout ce travail m'a confronté aux difficultés d' un enseignant, dans le cadre de la préparation, de la gestion de classe, de la prise en compte de tous les élèves ainsi que dans l'analyse des différents raisonnements. C'est une méthode que je pourrai utiliser afin d'améliorer mon enseignement.

# **Bibliographie**

- Ministère de l'Éducation Nationale (19 Juin 2008), *Bulletin officiel horssérie n°3*
- Ministère de l'Éducation Nationale (14 Février 2002) *Bulletin Officiel n° 1*
- http://ecoles.ac-rouen.fr/elbeuf/tice/geometrie.html
- http://ww3.ac-poitiers.fr/math/prof/logic/gui1/index.htm#atout
- RESTREPO ANGELA MARIA (2008), *Genèse instrumentale du*  déplacement en géométrie dynamique chez les élèves de 6<sup>ème</sup>, Université Joseph Fournier de Grenoble 1
- CHAACHOUA YASMINA (2007), *Apprentissage de la symétrie orthogonal en fin de cycle 3 à l'aide d'un logiciel de géométrie dynamique*, in Grand N n°79, IREM de Grenoble
- MENEKSE SEDEN TAPAN, (Juin 2002), *Intégration des TICE dans l'enseignement des mathématiques dans des situations de prise en compte des erreurs de démonstration,* Mémoire de DEA
- LAVIE BLONDY MARIE-PIERRE, (2002/2003)*La géométrie dynamique peut-elle se décliner autour de différents outils ?*, Mémoire professionnel de PE2, IUFM de Nice
- MAGRIAU-LEMOINE THERESE (Septembre 1998), *La géométrie plane en cycle 3 avec CABRI géomètre* in revue de l'EPI N°91
- GOUSSEAU-COUTAT SYLVIA (2006), *Intégration de la géométrie dynamique dans l'enseignement de la géométrie pour favoriser la liaison école primaire collège : une ingénierie didactique au collège sur la notion de propriété,* Université Joseph Fournier de Grenoble 1

#### RESUME

Ce mémoire traite de l'utilisation des logiciels de géométrie dynamique en cycle 3. Ceux-ci pourrait être un moyen de permettre le passage de la figure au dessin. A la suite de recherches théoriques, une expérimentation dans une classe de CM2 a été réalisée et montre que ces logiciels permettent un certain changement de représentation chez ces enfants.

Mots clés : géométrie dynamique, cycle 3, dessin, figure, expérimentation, déclic maths